# Инструкции по безопасности

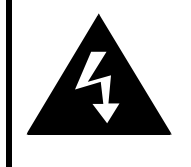

# **CAUTION**

## **RISK OF ELECTRIC SHOCK DO NOT OPEN!**

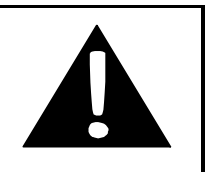

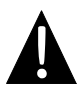

Значок восклицательного знака, вписанный в равносторонний треугольник, обращает внимание пользователя на важный пункт, изложенный в руководстве пользователя.

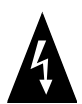

Значок молнии, вписанный в равносторонний треугольник, предупреждает пользователя о наличии опасного напряжения в данной части устройства, которое может привести к поражению электрическим током.

## **ПРЕДОСТЕРЕЖЕНИЕ**

- 1. Чтобы устранить риск поражения электрическим током, не открывайте корпус устройства. Внутри корпуса нет частей или деталей, ремонт которых может быть выполнен самостоятельно. Предоставьте всю работу по устранению неисправностей квалифицированному техническому персоналу. Отключите шнур питания из розетки перед обращением в сервисную службу или в тех случаях, когда Вы не планируете пользоваться устройством в течение длительного периода времени.
- 2. Производитель не несет ответственность за повреждения, вызванные несанкционированными изменениями в конструкции данного устройства.
- 3. При неправильной замене батареи существует риск взрыва. Заменяйте батарею только на аналогичную или на равноценную батарею.

## **ПРЕДУПРЕЖДЕНИЕ**

Не размещайте емкости с водой или другой жидкостью, а также мелкие предметы на верхней поверхности устройства, так как при их попадании внутрь устройства существует риск пожара или повреждения устройства.

## *Prestigio GeoVision 4000 – комплект поставки*

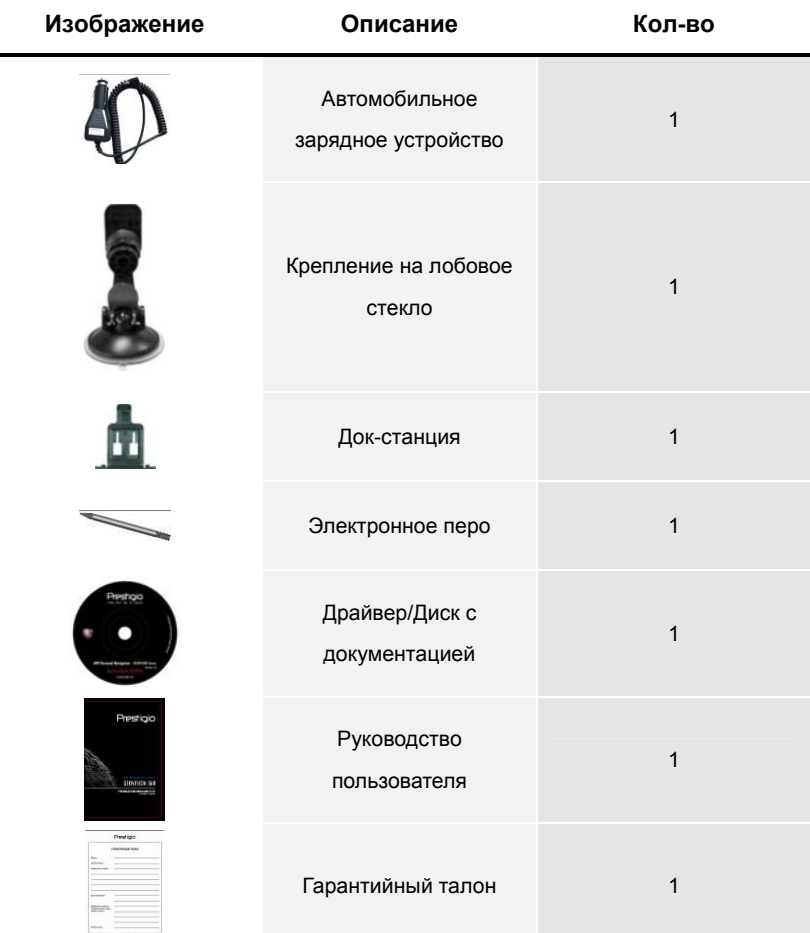

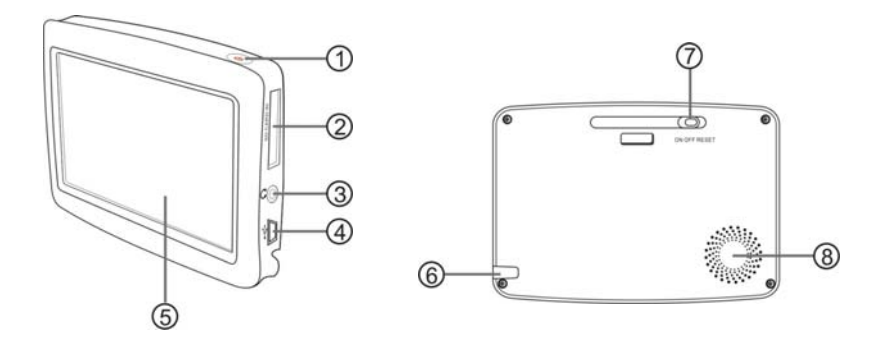

### **1. Кнопка питания POWER**

Нажмите и удерживайте в течении 2 секунд для входа или выхода из режима ожидания.

### **2. Слот для карт памяти стандарта SD**

Используется для установки карт памяти SD для получения данных или расширения памяти.

### **3. Разъем для наушников**

Используется для подключения наушников. Колонка устройства будет автоматически выключена при подключении наушников.

### **4. Мини-USB порт**

Используется для подключения USB кабеля для получения данных или зарядки батареи.

### **5. Сенсорный ЖК-экран**

Для выбора команд в меню или ввода информации нажмите по нему пальцем или электронным пером.

### **6. Слот для электронного пера**

Используется для хранения электронного пера.

### **7. Переключатель ВКЛ**/**ВЫКЛ и сброса**

Используется для подключения к силовому адаптеру (не входит в комплект поставки).

### **8. Колонка**

# Системные подключения

### **Внимание:**

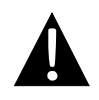

Перед подключением устройства к другим приборам убедитесь, что оно отключено и к нему не подключено другое периферийное оборудование, так как это может стать причиной его выхода из строя.

## *Установка SD карты*

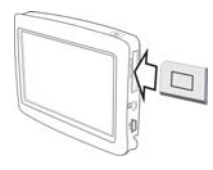

- 1. Устанавливая SD карту, поверните ее коннектором к устройству (этикетка должна быть повернута к передней панели устройства).
- 2. Чтобы извлечь SD карту, слегка нажмите на край карты, чтобы снять защитную защелку, и вытяните карту из слота.

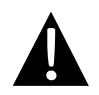

### **Внимание:**

Перед извлечением SD карты убедитесь, что она в данный момент не работает ни с одним приложением.

## *Подключение наушников*

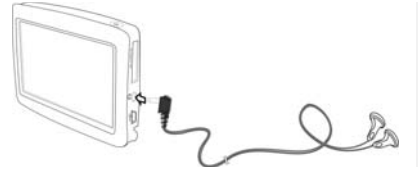

Подключите разъем наушников (не входят в комплект) к порту для наушников, чтобы направить подачу аудиосигнала с колонок на гарнитуру.

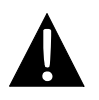

### **Внимание:**

Громкий звук потенциально вреден для слуха. Перед подключением наушников рекомендуется снизить громкость и постепенно повышать ее до комфортного уровня.

## *Подключение к автомобильному зарядному устройству*

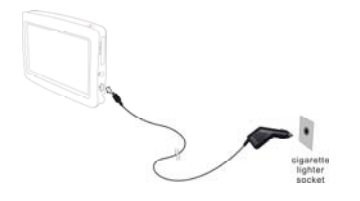

- 1. Подключите USB-коннектор к соответствующему USB-порту.
- 2. Подключите коннектор автомобильного зарядного устройства к прикуривателю (5V).

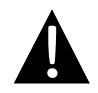

### **Внимание:**

Рекомендуется подключать автомобильное зарядное устройство к прикуривателю (5V) после зажигания двигателя, чтобы защитить устройство от резких изменений напряжения.

### *Использование батареи*

Ваше портативное GPS-устройство имеет встроенную перезаряжаемую аккумуляторную батарею. При первом использовании устройства необходимо полностью зарядить батарею (как минимум 8 часов). Индикатор заряда батареи горит красным цветом во время зарядки и ярко-желтым после ее окончания. Время зарядки составляет примерно 2 часа.

## *Обратите внимание при работе с батареей:*

- Новая батарея должна быть полностью заряжена при первом использовании.
- Работа и зарядка батареи должны производиться при температуре 32°-100°F.
- Для предотвращения перегрева устройства обеспечьте нормальную циркуляцию воздуха.
- Нет необходимости заряжать устройство до полной разрядки батареи.

# Установка

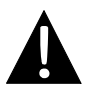

### **Внимание:**

- Не работайте с устройством во время вождения.
	- Выберите подходящее место на приборной доске или на ветровом стекле так, чтобы устройство не закрывало обзор.

## *Установка устройства*

- 1. Выберите подходящее место на приборной доске или на ветровом стекле так, чтобы устройство не закрывало обзор.
- 2. Для получения хорошего сигнала GPS убедитесь, что устройство находится на открытом месте.

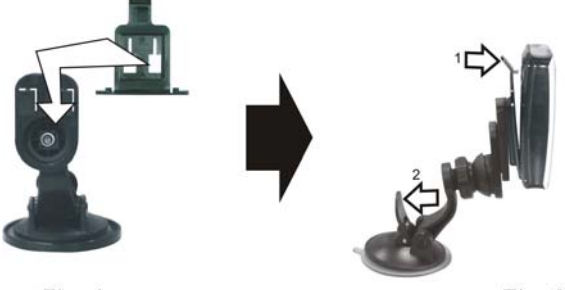

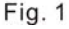

Fig. 2

- 1. Поместите док-станцию на крепление, как показано на **рис. 1**.
- 2. Разместите устройство в док-станции согласно рисунку. Нажмите и удерживайте кнопки, как указано **стрелкой 1,** чтобы надежно закрепить док-станцию.
- 3. Сильно прижмите присоску крепления к ветровому стеклу. Поверните рычаг, как указано **стрелкой 2,** чтобы зафиксировать положение устройства. Поверните кронштейн для установки требуемого угла обзора.

## *Главное меню системы*

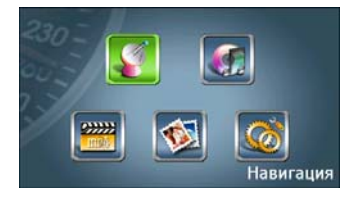

После включения слева появится главное меню системы.

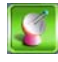

Нажмите эту пиктограмму, чтобы войти в **режим навигации**.

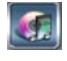

Нажмите эту пиктограмму, чтобы войти в **режим аудио-плеера**.

Нажмите эту пиктограмму, чтобы войти в **режим видео-плеера**.

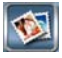

Нажмите эту пиктограмму, чтобы войти в **режим просмотра фотографий**.

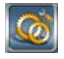

Нажмите эту пиктограмму, чтобы войти в **режим настроек**.

Более подробная информация содержится в следующих разделах.

# Режим настроек

## *Меню настроек*

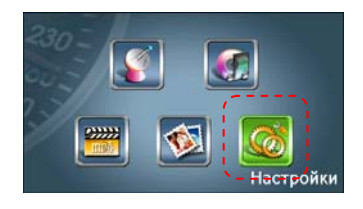

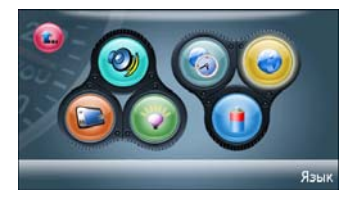

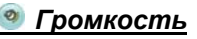

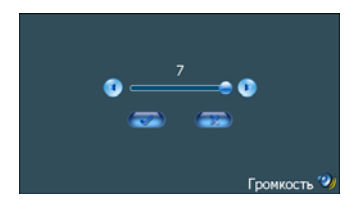

# *Калибровка*

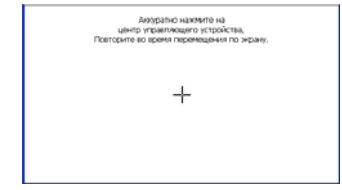

- z Нажмите на пиктограмме **меню настроек**, чтобы войти в **режим настроек**.
- Нажмите на 1 из 6 настроечных пиктограмм, чтобы отрегулировать настройки
- Нажмите , чтобы вернуться в главное меню.
- Нажмите  $\bigcirc$  /  $\bigcirc$ , чтобы отрегулировать громкость.
- Нажмите для подтверждения, или Для отмены.
- z Нажмите на **+** в центре экрана.
- z Нажмите и удерживайте **+** во время его перемещения.
- Повторите это действие, чтобы закончить калибровку.

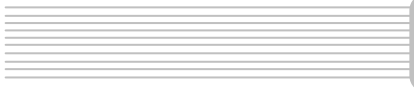

*Подсветка*

# Режим настроек

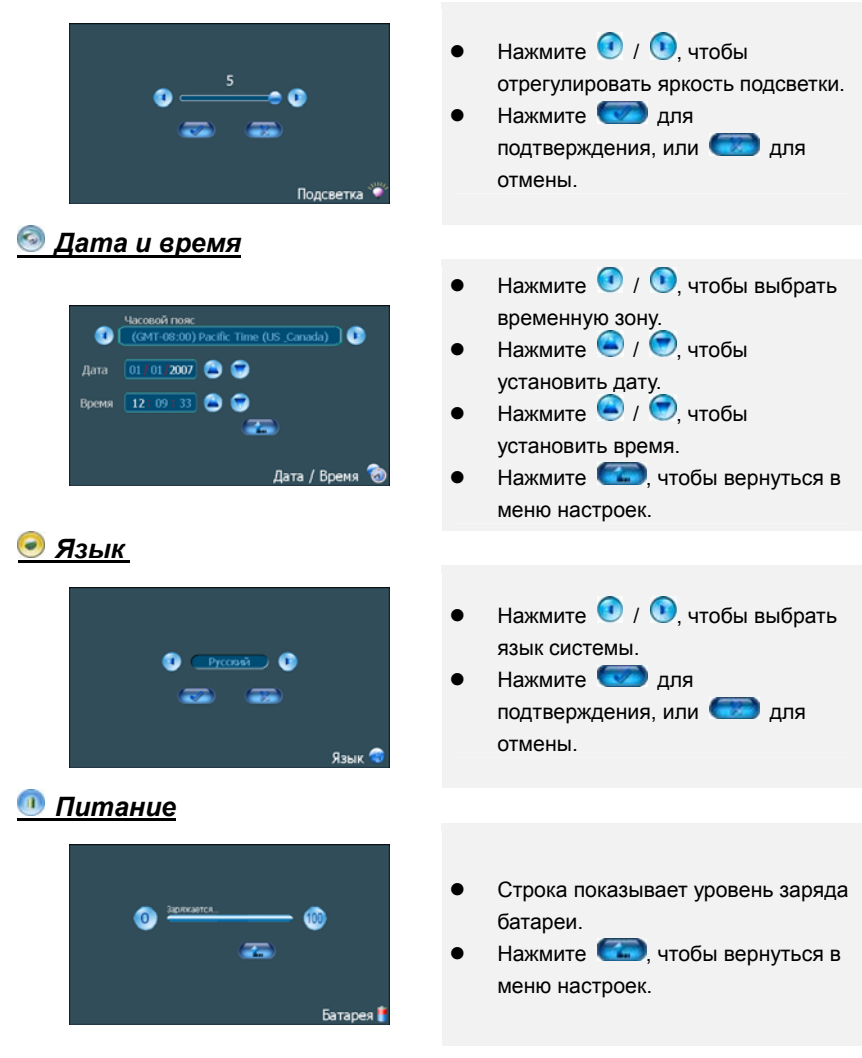

# Интерфейс программы

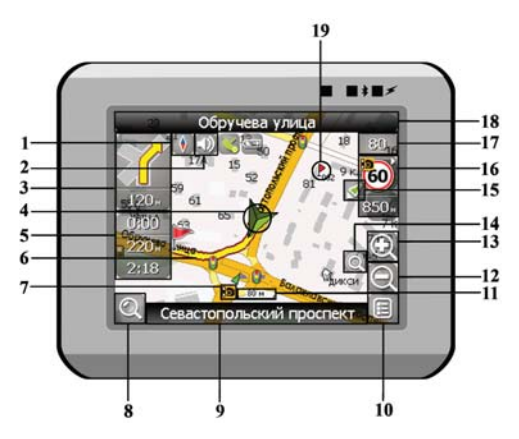

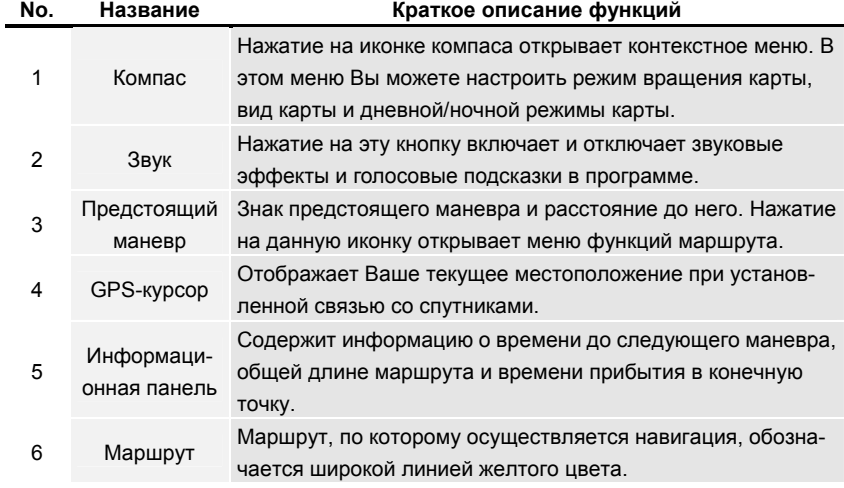

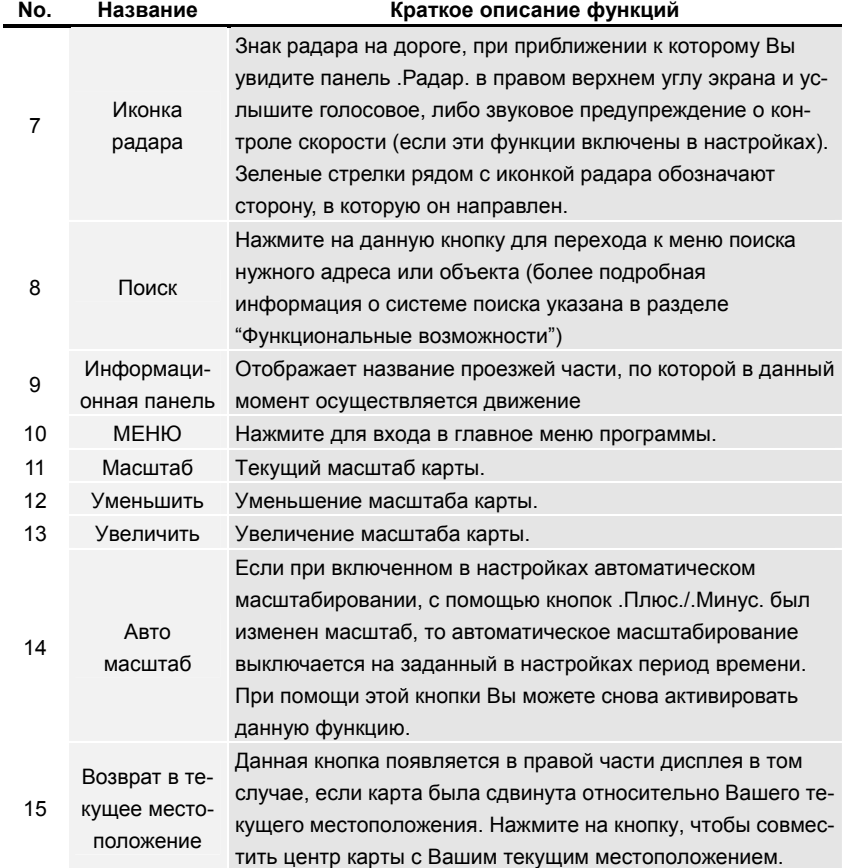

# Интерфейс программы

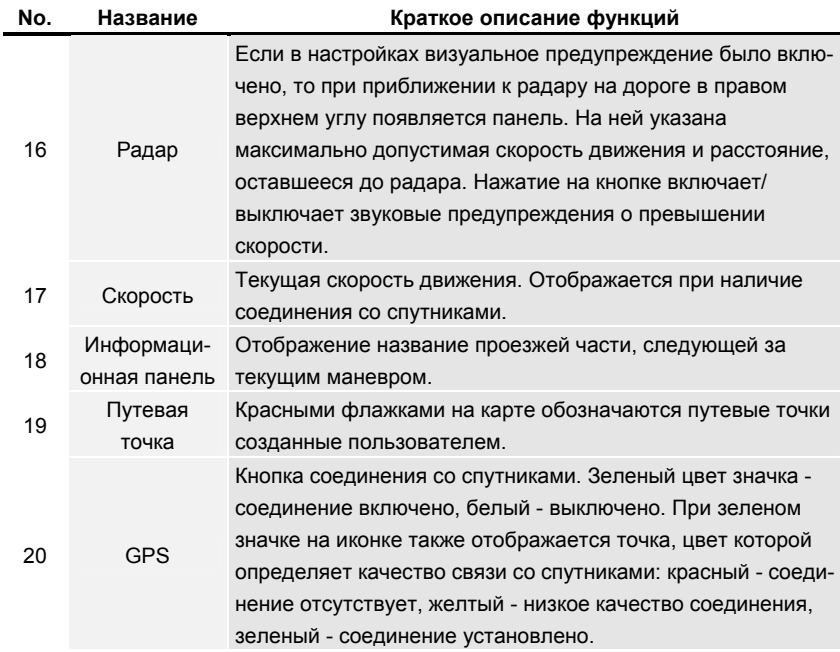

# Интерфейс программы

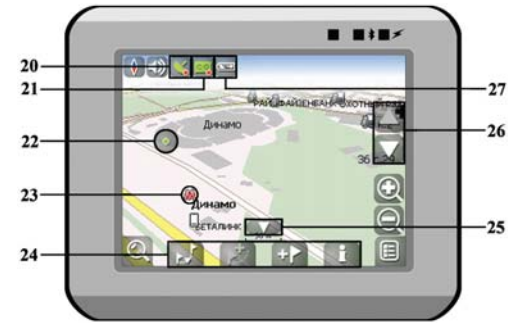

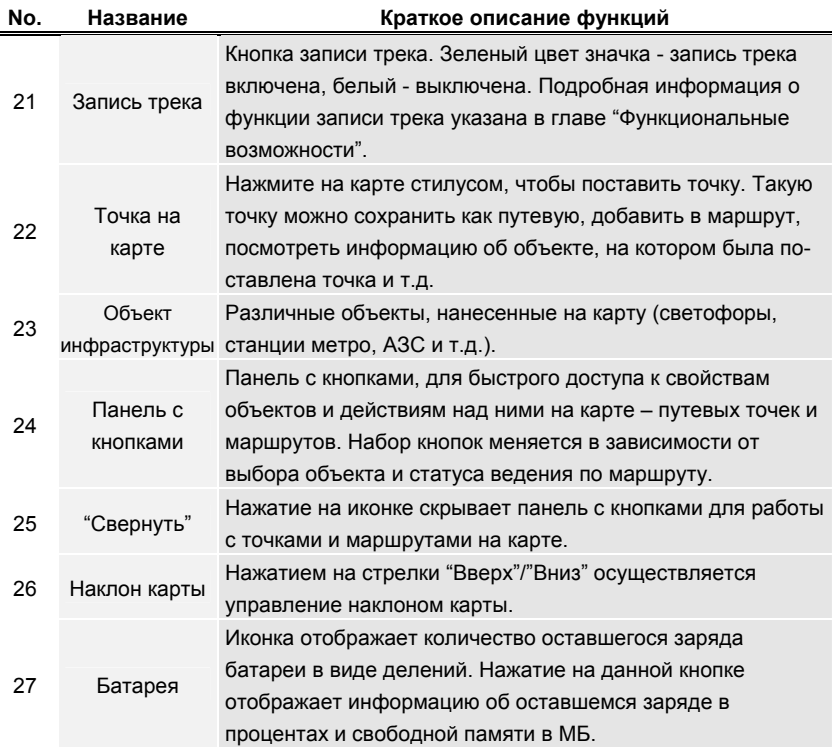

### *Маршрут до объекта из поиска*

Чтобы проложить маршрут к объекту, адрес которого вам известен, зайдите в «Поиск» - кнопка в нижнем левом углу экрана[1]. Затем выберите поиск по адресу[2]. Последовательно введите названия города поиска[3], улицы[4] и номер дома[5], нажимая на буквы клавиатуры, пока в поиске не останется искомый объект. Чтобы подтвердить выбор улицы или города - нажмите на него. В результате вы найдете нужный объект, нажмите на него[6]. В появившемся меню выберите пункт «Идти на точку»[7]. Результатом будет маршрут, проложенный от вашего текущего местоположения до найденного объекта[8]. Начните движение по маршруту, либо выберите симуляцию маршрута в меню, выпадающем по нажатию на знак маневра[9], - эта функция доступна только при выключенном сигнале GPS (белый значок кнопки Соединение со спутниками).

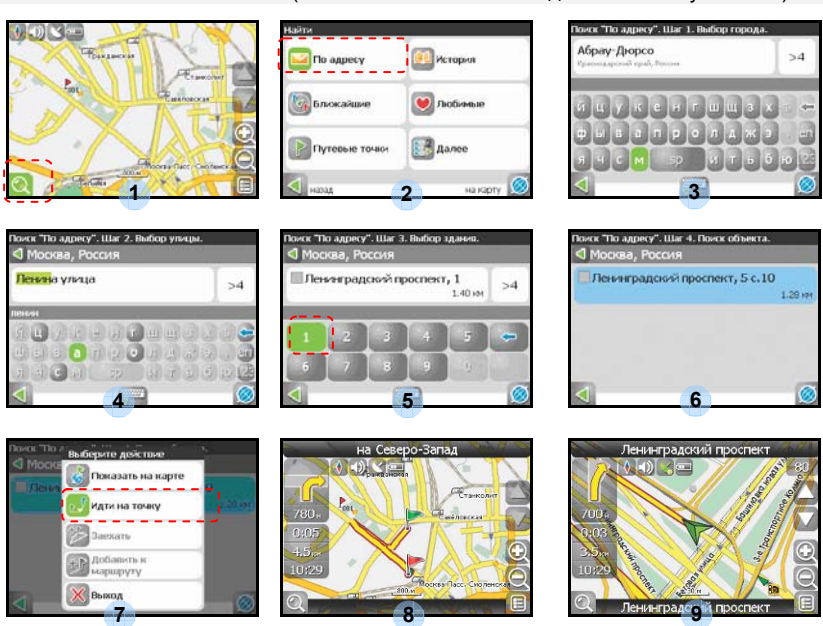

**RU - 14** 

### *Маршрут до выбранной точки на карте*

Маршрут можно проложить до выбранной на экране точки. Эта точка является концом маршрута, началом будет ваше текущее местоположение. Для этого поставьте точку на экране, нажав на любое место карты[1]. Нажмите на кнопку «Идти на точку», в появившейся панели кнопок[2]. Маршрут проложен[3].

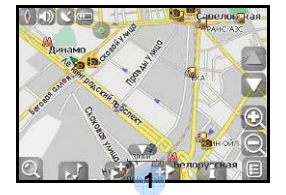

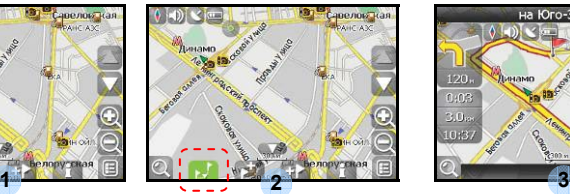

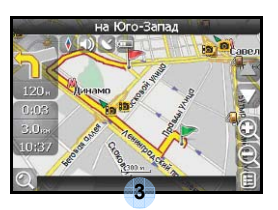

## *Маршрут от одной точки до другой*

Если вы хотите проложить маршрут от одной выбранной точки до другой, то необходимо совершить следующие действия: поставить точку на карте[1], отметить эту точку как начало маршрута, нажав на кнопку на панели[2] (место начала маршрута будет отмечено флажком[3]), затем найдите конечную точку вашего маршрута[4] и нажмите кнопку «Идти на точку»5]. Маршрут будет идти от первой точки до второй[6]. Начните движение по маршруту.

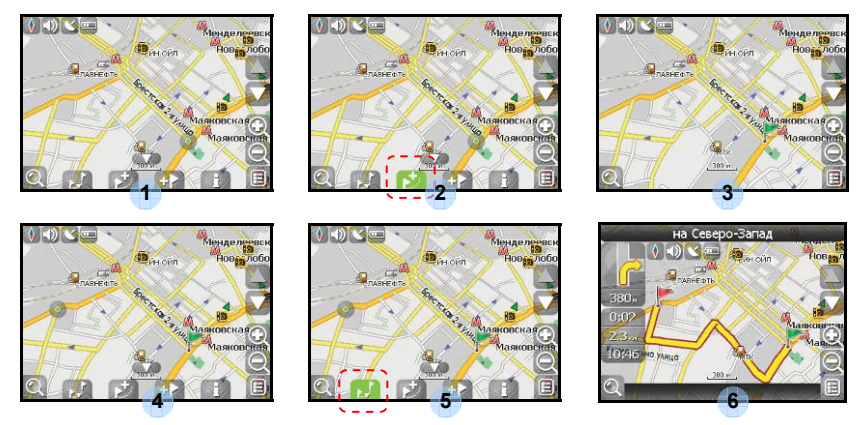

# Дополнительно

В случае, если модель Вашего навигатора обладает вcтроенным GPRS-модулем, Вам будут доступны некоторые полезные дополнительные функции, такие как «Навител. Пробки» и «Навител. SMS».

## *«Навител. Пробки»*

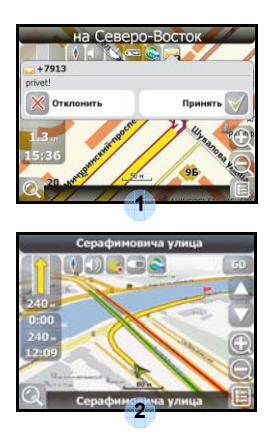

Данный сервис предоставляет информацию о загруженности дорог на всей территории России и Украины. Чтобы его настроить, нажмите «Настройки» -> «Другое» -> «Пробки». Цвет, в который окрашена дорога на карте будет зависеть от степени затрудненности движения: Красный – пробка, Оранжевый – движение затруднено, Тёмно-зеленый – движение немного затруднено, зеленый – благоприятная дорожная ситуация[1].

## *«Навител. SMS»*

При получении SMS-сообщения, на экране появляется соответствующее окно[2]. Выберите "отклонить", чтобы закрыть окно или "принять" для отображения возможных опций.

### **Внимание:**

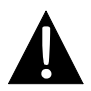

НЕ храните аудио-файлы на встроенной флеш-памяти, это может привести к неполадкам в системе. Флеш-память служит для хранения системных данных и не должна быть использована для других целей.

### *Особенности функции прослушивания музыки*

- Аудио-файлы должны быть записаны на SD-карту перед подключением к устройству.
- Аудио-файлы могут быть записаны на SD-карту с ПК при помощи различных программ (например, Windows Media Player).
- Процесс записи должен осуществляться независимо от утройства.
- НЕ пытайтесь использовать устройство, как кард-ридер.

### *Прослушивание музыки*

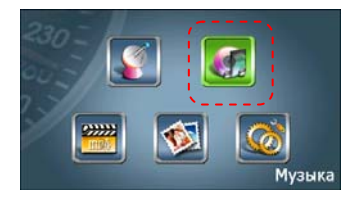

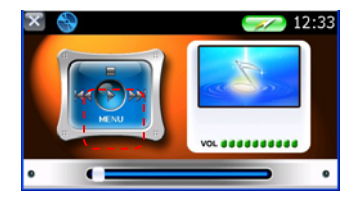

- Вставьте SD-карту с аудио-файлами в устройство до его включения.
- Выберите пиктограмму **Музыкальный плеер,** чтобы войти в **режим музыкального плеера**.
- z Выберите **МЕНЮ**, чтобы зайти в плей-лист.

# Режим аудио-плеера

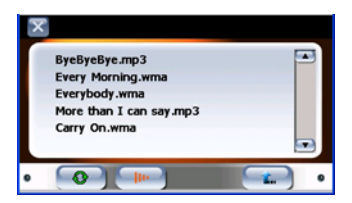

В режиме аудио-плеера устройство ищет все читаемые аудио-файлы на SD-карте и автоматически создает плей-лист.

- Дважды нажмите любой аудио-файл, чтобы начать его прослушивание.
- Нажмите / / ▼, чтобы просмотреть предыдущую / следующую страницу.
- Нажмите  $\bigcirc$ , чтобы включить бесконечное прослушивание всех аудио-файлов из плей-листа.
- Нажмите  $\Box$  чтобы включить случайное проигрывание всех аудио-файлов в плей-листе.
- Нажмите **или X**, чтобы вернуться в **режим музыкального плеера**.

## *При прослушивании музыки*

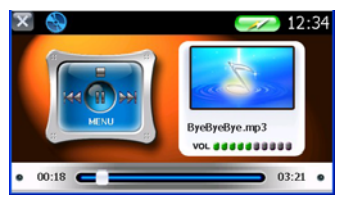

- Нажмите , чтобы начать прослушивание текущего аудио-файла.
- Нажмите , чтобы остановить прослушивание.
- Нажмите  $\bigcirc$ , чтобы сделать паузу, и  $\bigcirc$ , чтобы возобновить прослушивание.
- Нажмите  $\mathbb{K}$  /  $\mathbb{M}$  чтобы вернуться к предыдущему / перейти к
- следующему аудио-файлу.
- Нажмите уоше по трегулировать громкость.
- Нажмите и перетащите строку  $\blacksquare$  , чтобы выбрать время начала проигрывания.
- Нажмите X, чтобы выйти из **режима музыкального плеера.**
- **RU 18**

### **Внимание:**

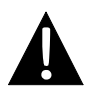

НЕ храните видео-файлы на встроенной флеш-памяти, это может привести к неполадкам в системе. Флеш-память служит для хранения системных данных и не должна быть использована для других целей.

## *Особенности фунции просмотра видео*

- Видео-файлы должны быть записаны на SD-карту перед подключением к устройству.
- Процесс записи должен осуществляться независимо от утройства.
- НЕ пытайтесь использовать устройство, как кард-ридер.

## *Просмотр видео*

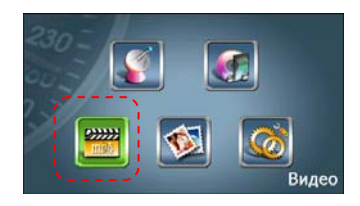

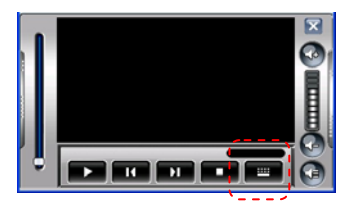

- Вставьте SD-карту с видео-файлами в устройство до его включения.
- Выберите пиктограмму **Видео-плеер,** чтобы войти в **режим видео-плеера**.
- Нажмите **и на проб**ы зайти в плей-лист.

# Режим видео-плеера

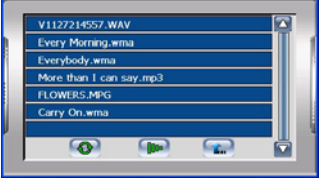

- В режиме видео-плеера устройство ищет все читаемые видео-файлы на SD-карте и автоматически создает плей-лист.
- Дважды нажмите любой видео-файл, чтобы начать его просмотр.
- Нажмите  $\boxed{2}$  /  $\boxed{7}$ , чтобы просмотреть предыдущую / следующую страницу.
- Нажмите  $\bigcirc$ , чтобы включить бесконечный просмотр всех видео-файлов из плей-листа.
- Нажмите  $\Box$  чтобы включить случайный просмотр всех видео-файлов в плей-листе.
- Нажмите  $\left(\begin{matrix} \cdots \end{matrix}\right)$  чтобы вернуться в режим видео-плеера.

## *При просмотре видео*

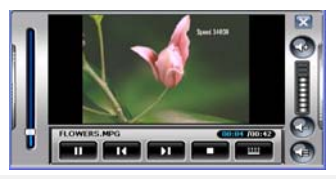

- Нажмите  $\blacksquare$ , чтобы остановить прослушивание текущего видео-файла.
- $H$ ажмите  $\blacksquare$ чтобы сделать паузу, и  $\blacksquare$ , чтобы возобновить просмотр.
- Нажмите  $\Box$  /  $\Box$ , чтобы вернуться к предыдущему / перейти к следующему видео-файлу.
- Нажмите и перетащите строку  $\blacksquare$ , чтобы выбрать время начала проигрывания.
- z Нажмите , чтобы выйти из **режима видео-плеера**.

### **Внимание:**

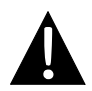

НЕ храните фотографии на встроенной флеш-памяти, это может привести к неполадкам в системе. Флеш-память служит для хранения системных данных и не должна быть использована для других целей.

### *Особенности функции просмотра фотографий*

- Файлы с высоким разрешением могут значительно снизить скорость чтения. Рекомендуется использовать файлы с разрешением не выше 640 X 480.
- Файлы должны быть записаны на SD-карту перед подключением к устройству.
- Процесс записи должен осуществляться независимо от утройства.
- НЕ пытайтесь использовать устройство, как кард-ридер.

## *Просмотр фотографий*

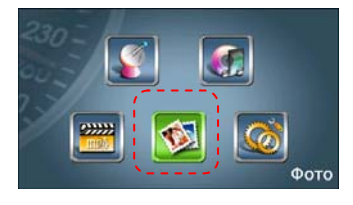

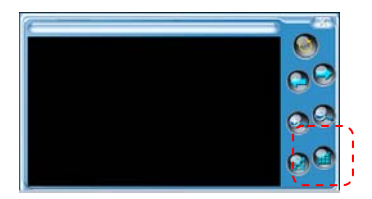

- Вставьте SD-карту с файлами в устройство до его включения.
- z Выберите пиктограмму **просмотр фотографий,** чтобы войти в **режим просмотра фотографий**.
- Нажмите итобы зайти в плей-лист.

# Режим просмотра фотографий

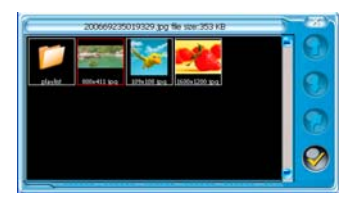

- В режиме просмотра фотографий устройство ищет все читаемые файлы на SD-карте. Нажмите на пиктограмму папки, чтобы открыть ее, и дважды нажмите любой файл, чтобы начать просмотр.
- Нажмите  $\bigcirc$  /  $\bigcirc$ , чтобы просмотреть предыдущую / следующую страницу.
- Нажмите  $\mathcal Q$ , чтобы вернуться в предыдущее меню.
- Нажмите на файл, чтобы выбрать его, а затем нажмите  $\bullet$ , чтобы начать просмотр.
- Нажмите , чтобы выйти.

## *При просмотре фотографий*

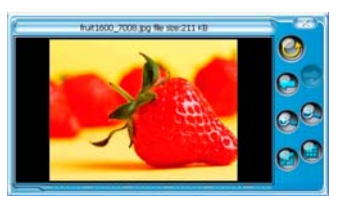

- Нажмите  $\bigcirc$ , чтобы повернуть изображение на 90° против часовой стрелки.
- Нажмите  $\bigcirc$  /  $\bigcirc$ , чтобы вернуться к предыдущему / перейти к следующему файлу.
- Нажмите , чтобы открыть изображение на полный экран. Дважды нажмите на экран, чтобы вернуться к обычному просмотру.
- Нажмите  $\bigcirc$  /  $\bigcirc$  чтобы увеличить / снизить громкость. Нажмите  $\bigcirc$ , чтобы выключить / включить звук.
- Нажмите  $\bigcirc$  /  $\bigcirc$  чтобы увеличить / уменьшить изображение.
- Нажмите , чтобы вернуться к списку фотографий.
- Нажмите **и не чтобы выйти.**

### **RU - 22**

При наличии проблем в работе устройства, прежде чем обратиться в сервисный центр, сверьтесь с приведенной ниже таблицей.

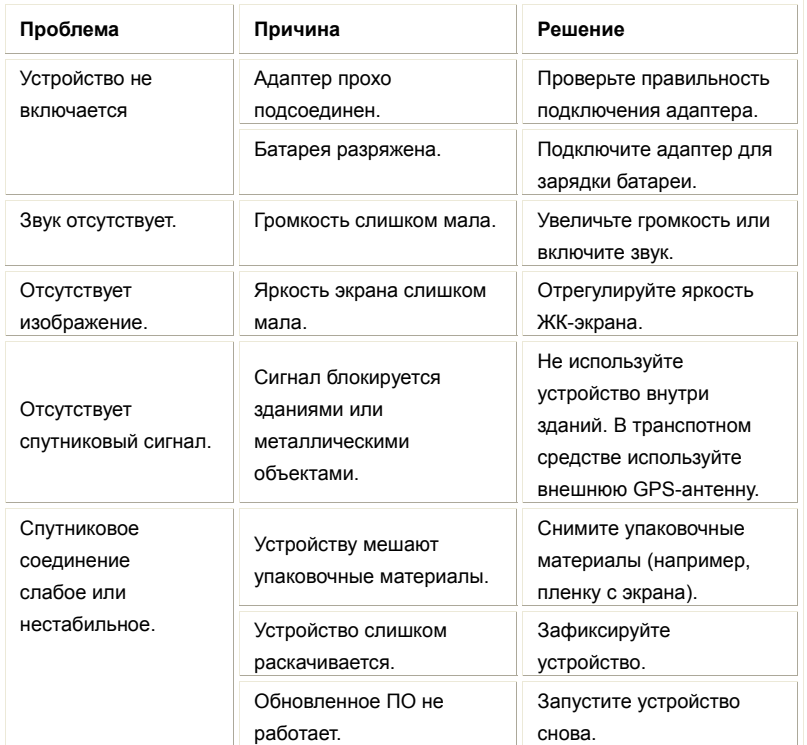

### **Внимание:**

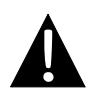

Немедленно выключите устройство и отключите его от сети при наличии неполадок в работе. Никогда не пытайтесь самостоятельно устранить неисправности, доверьте все ремонтные работы специалистам сервисного центра.

# Подключение к ПК

Чтобы установить связь с ПК для доступа к данным и синхронизации, запустите файл setup, содержащийся на диске с драйвером и документацией, или скачайте файл с веб-сайта компании Microsoft:

ПО **Microsoft Active Sync®** для операционной системы **Microsoft XP или более ранних версий**

(http://www.microsoft.com/windowsmobile/en-us/downloads/microsoft/activesync-dow nload.mspx)

и/или

ПО **Microsoft Mobile Device Center®** для операционной системы **Microsoft Vista** (http://www.microsoft.com/windowsmobile/en-us/downloads/microsoft/device-center-d ownload.mspx).

Для более подробных инструкций воспользуйтесь руководством пользователя, входящим в комплект ПО.

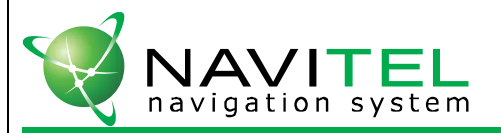

# НАВИТЕЛ НАВИГАТОР 3 навигационная система

Уникальный номер Вашего устройства (UUID) Вы можете найти на странице "Версия" в меню настроек устройства. Используйте данную информацию при обращении в службу технической поддержки:

# **@** Prestigio GV 4000

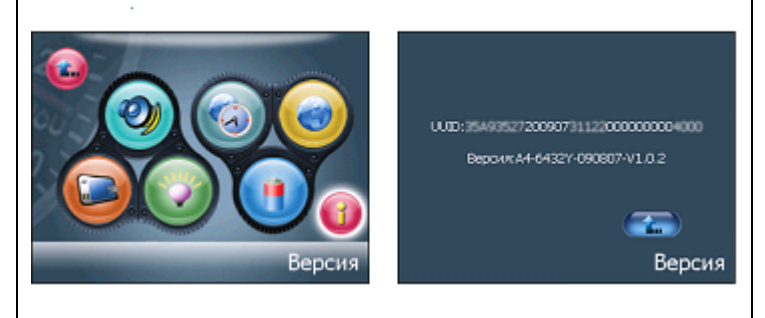

Лицензионная карточка является документом, подтверждающим права на использование навигационной системы "Навител Навигатор 3". При утере не восстанавливается.

По вопросам технической поддержки обращайтесь в сервисный центр: Москва, Ленинградский проспект, д. 80, корп. 16 +7 (495) 232-31-37, +7 (495) 787-66-80 support@navitel.su http://www.navitel.su

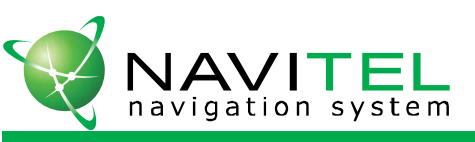

# НАВИТЕЛ НАВИГАТОР 3 навигационная система

# Лицензионная карточка

Навигационная система "Навител Навигатор 3" не продается, а передается Вам на условиях лицензионного Договора.

Перед использованием навигационной системы "Навител Навигатор 3", пожалуйста, ознакомьтесь с лицензионным Договором, размещенным на сайте: http://www.navitel.su/products/navitel/license-agreementnavitel/

Используя навигационную систему "Навител Навигатор 3", Вы соглашаетесь с обязательствами, возникшими в соответствии с лицензионныи Договором. Если Вы не согласны с лицензионным Договором, то не используйте навигационную систему "Навител Навигатор 3".

По вопросам технической поддержки обращайтесь по электронной почте - support@navitel.su или по многоканальным телефонам: +7 (495) 232-31-37, +7 (495) 787-66-80

© ЗАО "ЦНТ", 2009 г. www.navitel.su